## **How to Make a Podcast (Part One)**

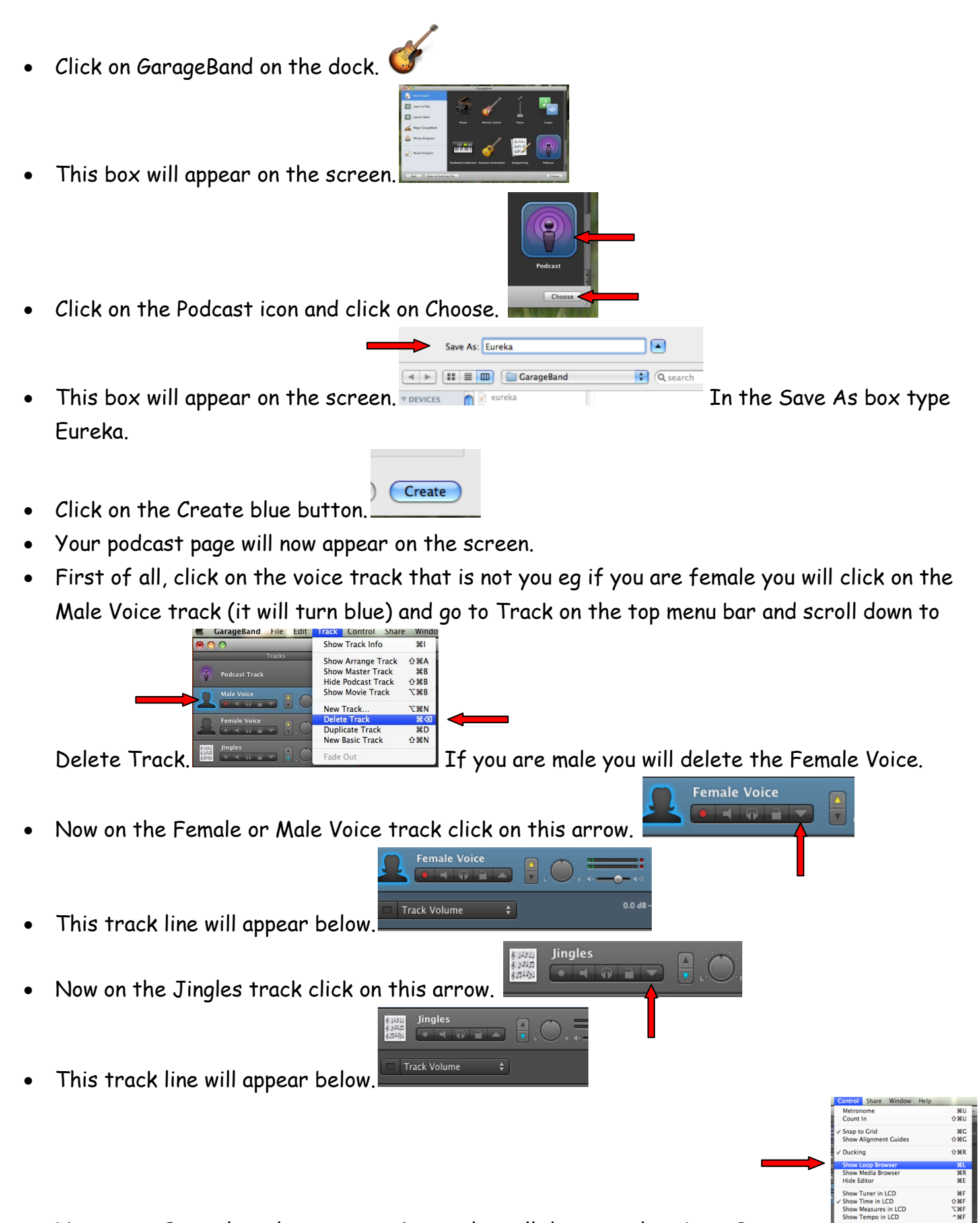

Now go to Control on the top menu bar and scroll down to Show Loop Browser.

**NHZ** 

You will now see this information appear on the right hand side of the podcast screen. Click on

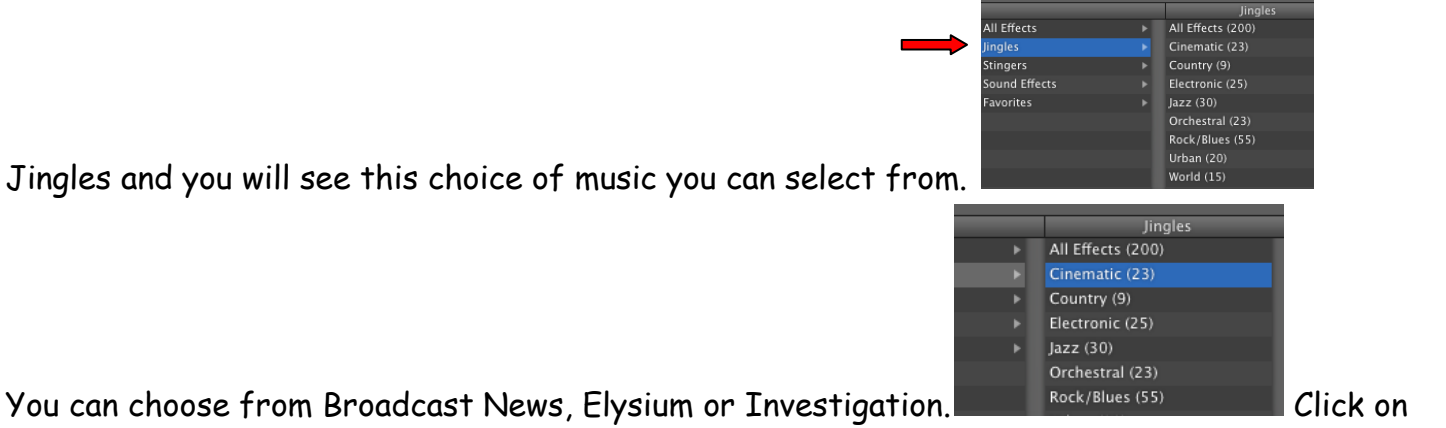

- your choice.
- In this example below Elysium has been chosen. You must choose the **short** version of the

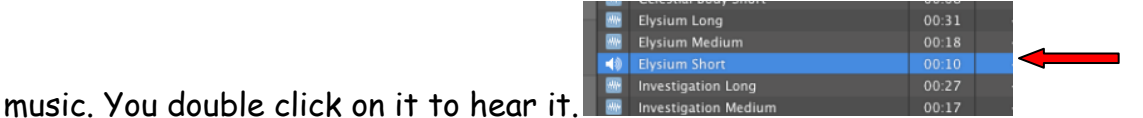

Once you have made your choice you drag it over carefully and drop it next to the jingle track.

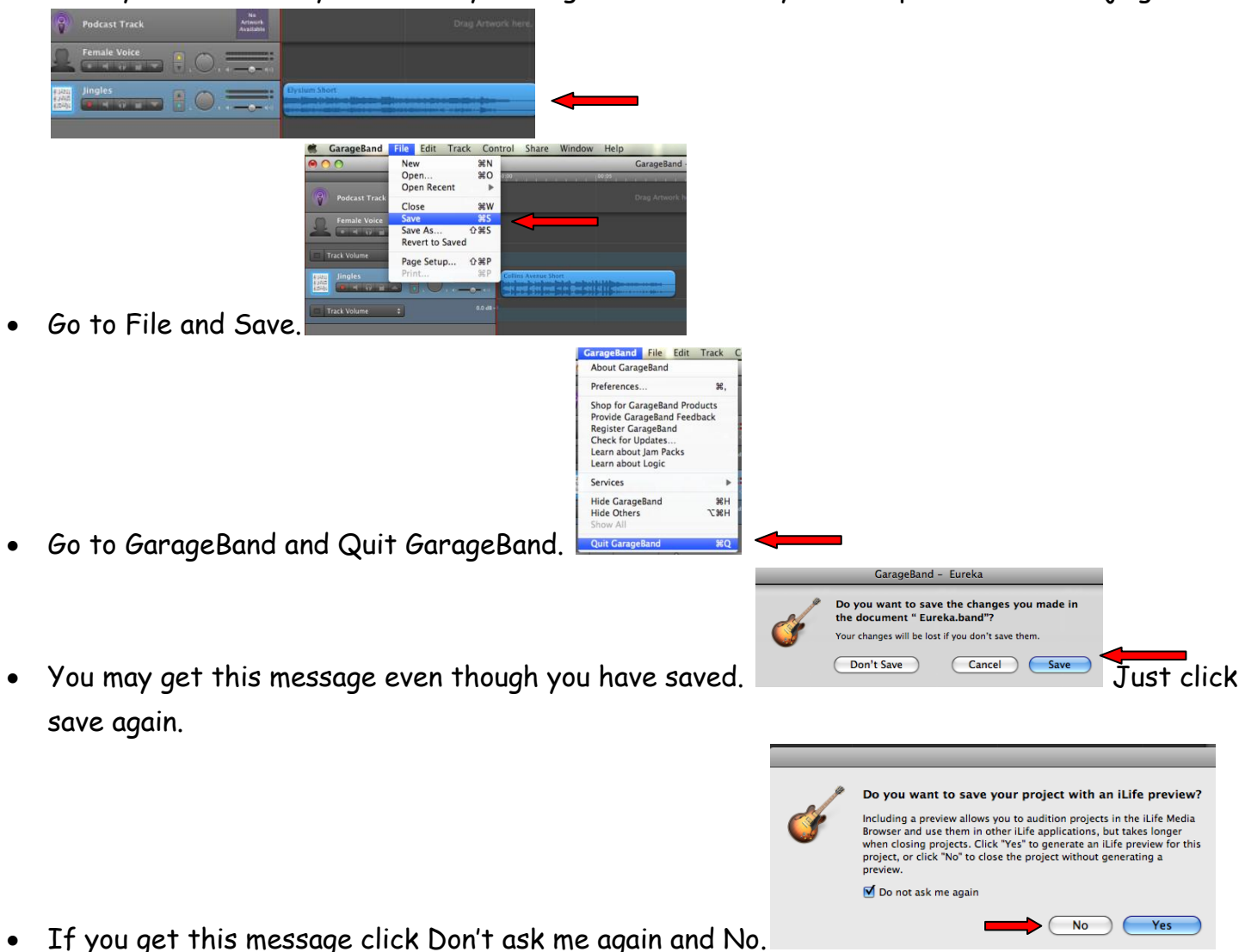

- 
- Log Out.